# DEAP-3600 – monitoring, DQ etc

Ben Smith TRIUMF Midas Workshop – 26 July 2017

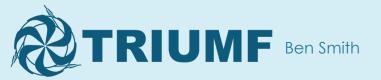

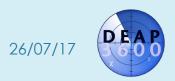

## Outline

- DEAP-3600
- Remote shifting
- End-of-run data quality checks
- Other things

\* Generally showing things we've built on top of Midas, rather than Midas things specifically

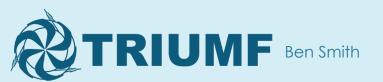

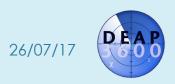

#### **DEAP-3600**

- Dark matter, SNOLAB, liquid argon, 255 PMTs
- Runs ~ continuously (1 year done, 2 to go)
  - 23 hours of physics data
  - 1 hour of calibrations
- Operated remotely unless hardware breaks
  - Shifts are 24 hours long

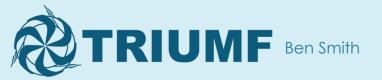

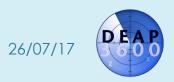

## 24 hour shifts!?

- Generally < 1 hour of actually looking at the DAQ</li>
- We send the operator a notification if something goes wrong
  - A run stopped (if the operator didn't ask for it)
    - A custom start/stop webpage sets an ODB value when the operator clicks "Stop run"
    - A custom program (/Programs/Execute on stop run) checks if that ODB value was recently set
  - A Midas alarm is raised
    - Alarms classes are set to call a script (/Alarms/Classes/<class>/Execute command)

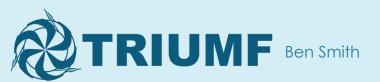

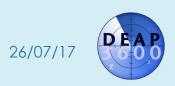

### Notification channels

- SMS
  - We use messagebird (<a href="https://www.messagebird.com/en-ca">https://www.messagebird.com/en-ca</a>)
  - We pay \$1/month so our messages come from a unique number
    - Cell operators often block the free/shared numbers as they are also used for spam
    - Messages themselves are a few cents
- Slack (collaboration tool, <a href="https://slack.com">https://slack.com</a>)
  - Has a JSON API
  - Sent to #daq channel and current operator
- Email
  - Use Python's smtplib

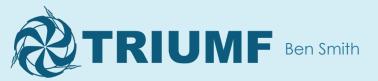

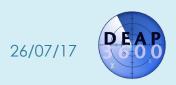

# Automated monitoring

- We raise Midas alarms if we see abnormalities in the data we're taking
  - Sometimes stop the run
  - Sometimes stop the run and turn off the PMTs
- We use a rootana-based analyzer that reads events from SYSTEM buffer
  - Sets values in ODB
  - Midas alarms are set to check those ODB values

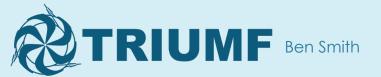

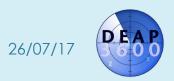

# End-of-run data quality

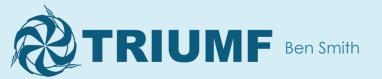

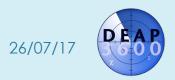

# Stopping a run (video)

#### Start/stop run

Main DAQ page

#### Current run

Run 19117: Running Stop run TEST - smow DQ plots Next run Run number 19118 Run type Help 456 - Physics trigger 1000ADC in 8bins, betas 6k-70k prescale 100 - DNF - SQT F Show historical settings too Write Data Yes \( \cap \) No Comment Physics trigger at 1000ADC in 8 bin, beta prescale factor 100, SQT filtering, VETO se Operator name

High voltage status: ON

Ashlea

Is a calibration source deployed?

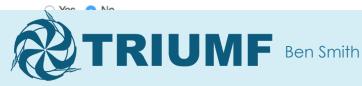

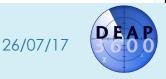

# Stopping a run (text)

- Go to DEAP's custom "Start/stop run" page
- Click "Stop run"
- Get presented with 1D or 2D plot of data from this run
  - Read the guidance
  - Select whether the data looks good or not
  - Move on to next plot
- Click "Submit" and DQ responses are stored in a CouchDB database

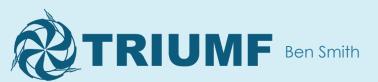

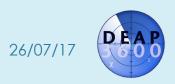

# Usage in data quality checks

- There are 4 levels of data quality
  - Automated DAQ checks (did any PMTs turn off? etc)
  - End-of-run checks (what you just saw)
  - Post-processing checks
  - Post-analysis checks
- End-of-run checks helps flag issues sooner
- We don't rely on shifters remembering to check plots themselves – they have no option to skip them!

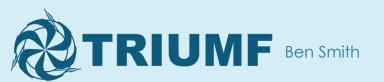

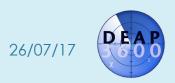

### Dataflow

- Events read from Midas SYSTEM buffer
- Analyzed with rootana-based analyser
- ROOT plots written to ROOT file on disk (constantly updated)
- JSROOT exposes ROOT file to web (<a href="https://root.cern.ch/js/">https://root.cern.ch/js/</a>)
- Custom webpage reads plots from JSROOT and displays them

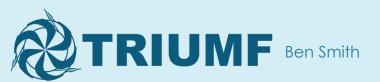

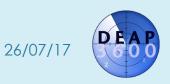

### Aside: JSROOT

- JSROOT comes with it's own TBrowser-like display
  - See next slide
- This may be enough for some purposes
- We wanted tighter integration
  - Don't use JSROOT for displaying plots
  - Do query it for list of plots / plot data

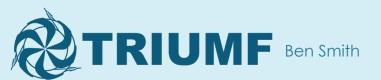

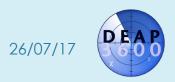

# JSROOT standard interface <sup>13</sup> (this is a webpage)

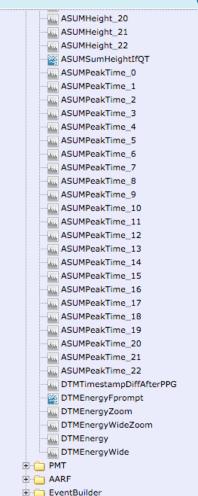

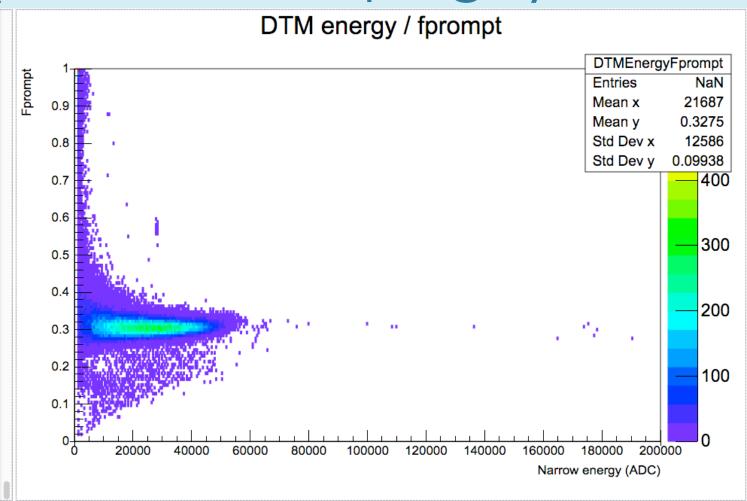

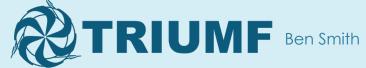

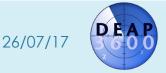

# Web-based event display

- We have a few plots available through webpage
- It is not very responsive not great for waveforms,
  but okay for plots that change less frequently

#### **DEAP DAQ web display**

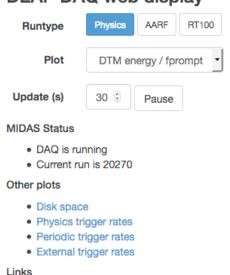

MIDAS Status PageRoot Online Browser

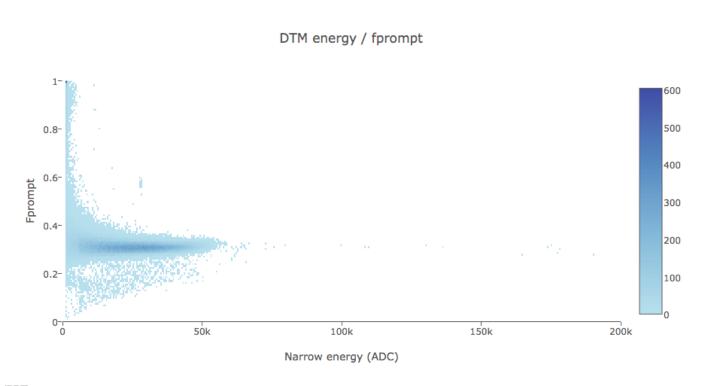

#### Web tools we use

- JSROOT gives data in JSON format
- Plots rendered using
  - dygraphs for 1D graphs (<a href="http://dygraphs.com">http://dygraphs.com</a>)
  - plotly for 2D graphs (<u>https://plot.ly</u>)
- Webpages also use
  - jQuery for javascript niceties (<a href="https://jquery.com">https://jquery.com</a>)
  - bootstrap for layout/CSS (<a href="https://getbootstrap.com">https://getbootstrap.com</a>)
  - CouchDB for database access (run settings, DQ reports etc. <a href="http://couchdb.apache.org">http://couchdb.apache.org</a>)

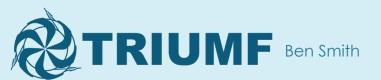

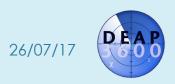

### Notes and comments

- It is really slow to read JSROOT plots with a lot of bins
  - Web plots have fewer bins than "real" event display plots
- Standard JSROOT display can eat a lot of CPU
- I do not recommend this approach for "live" monitoring of an experiment
- It does work well for occasionally looking at a few plots
- Tying DQ checks to the end-of-run process ensures that checks actually get done

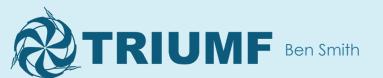

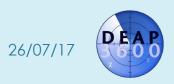

# Other midas things you might want to talk about

- A multi-threaded event builder
- Waveform filtering in readout front-end and event builder
- Storing equipment settings in CouchDB for easy setup of different "run types"

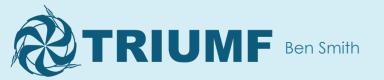

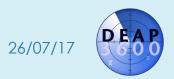